## Promethean ActivPanel Timers

The ActivPanels include an app that puts a floating timer on your panel.

The **Timer** app is a useful tool for use during assessments and class activities.

To open the Timer app, click on the **"Locker"** on your universal menu and click on the **Timer**.

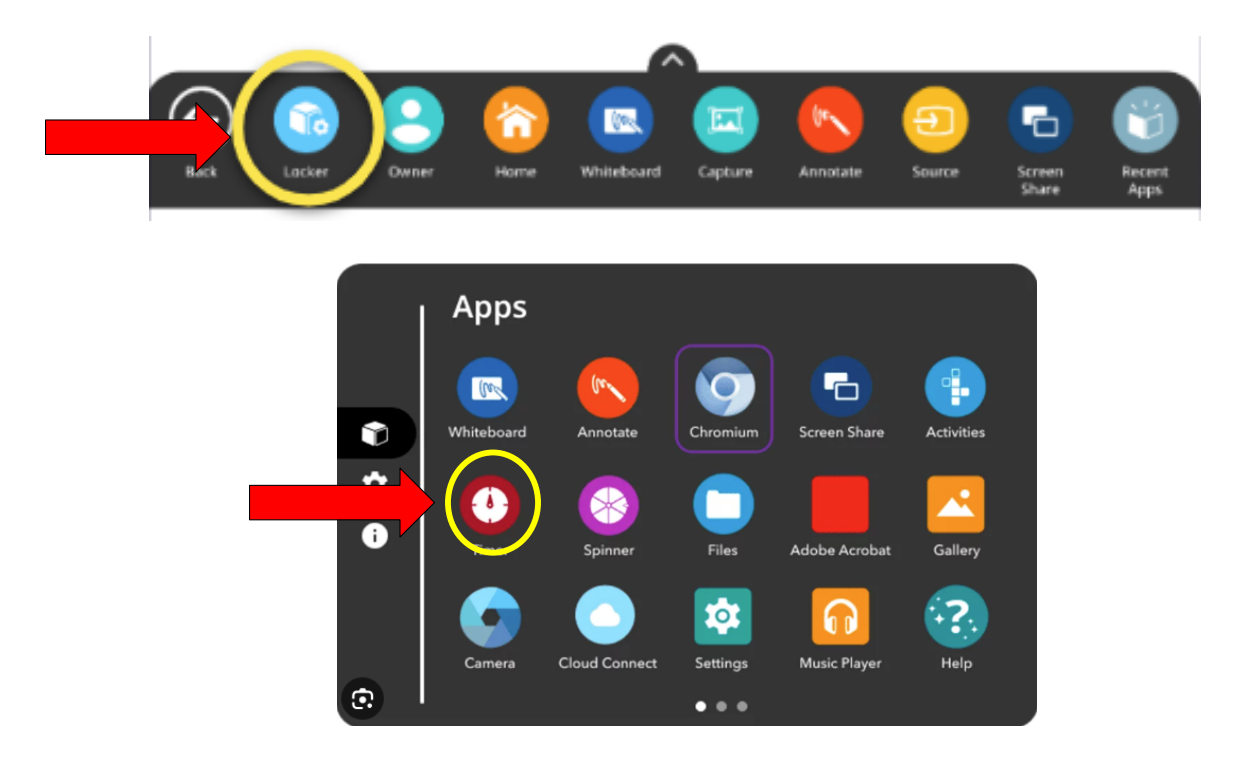

After a short delay a timer will appear on your board.

The **Timer** app also contains a clock and a stopwatch, so you can select the most appropriate option for your lesson from the dropdown menu.

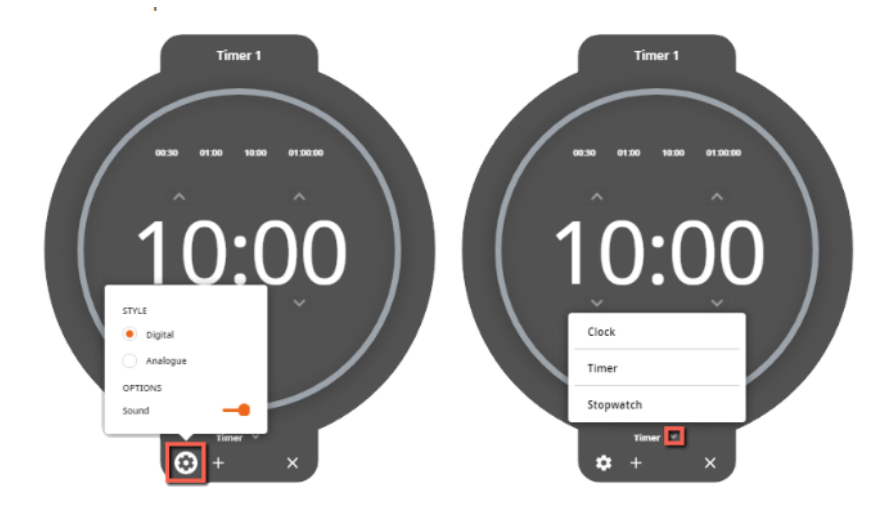

Click on the **Settings** icon for further options; the options differ depending on whether you are using the clock, timer or stopwatch.

To add multiple clocks, timers or stopwatchers, click on the **+**.

Close the Timer by clicking on the **X**.